## Quick Setup Guide

Read the *Product Safety Guide* first, then read this *Quick Setup Guide* for the correct installation procedure.

Not all models are available in all countries.

The latest manuals are available at the Brother Solutions **O** Center: [support.brother.com/manuals.](support.brother.com/manuals)

<u> Hillingan ka</u>

# brother

#### **MFC-L2712DW / MFC-L2712DN / MFC-L2710DW / MFC-L2710DN / DCP-L2552DN / DCP-L2550DN / DCP-L2537DW / DCP-L2532DW / DCP-L2530DW / DCP-L2512D / DCP-L2510D**

## Remove the packing materials and install the drum unit and toner cartridge assembly

#### 3 Connect the power cord and turn the machine on

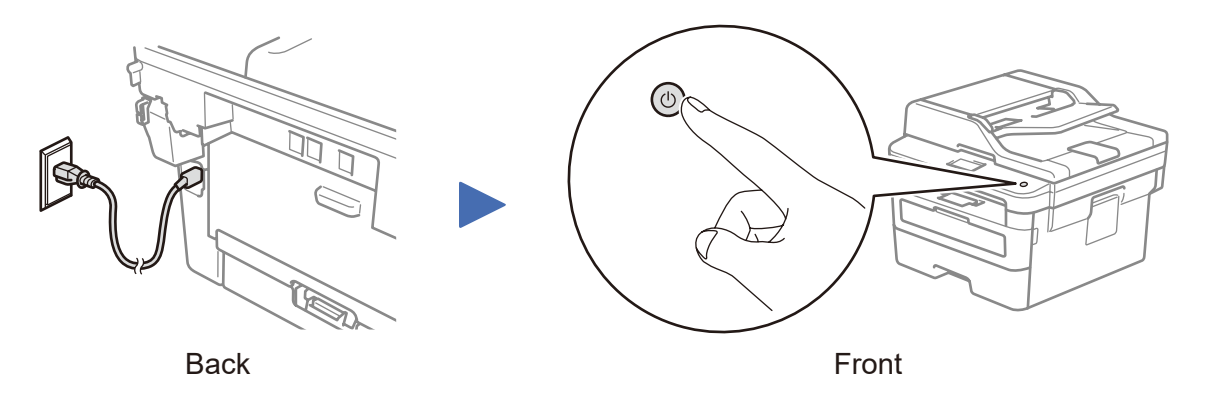

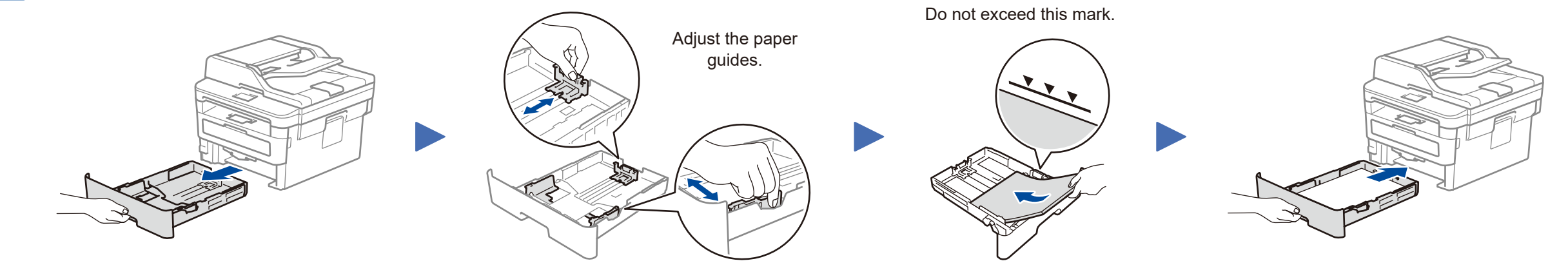

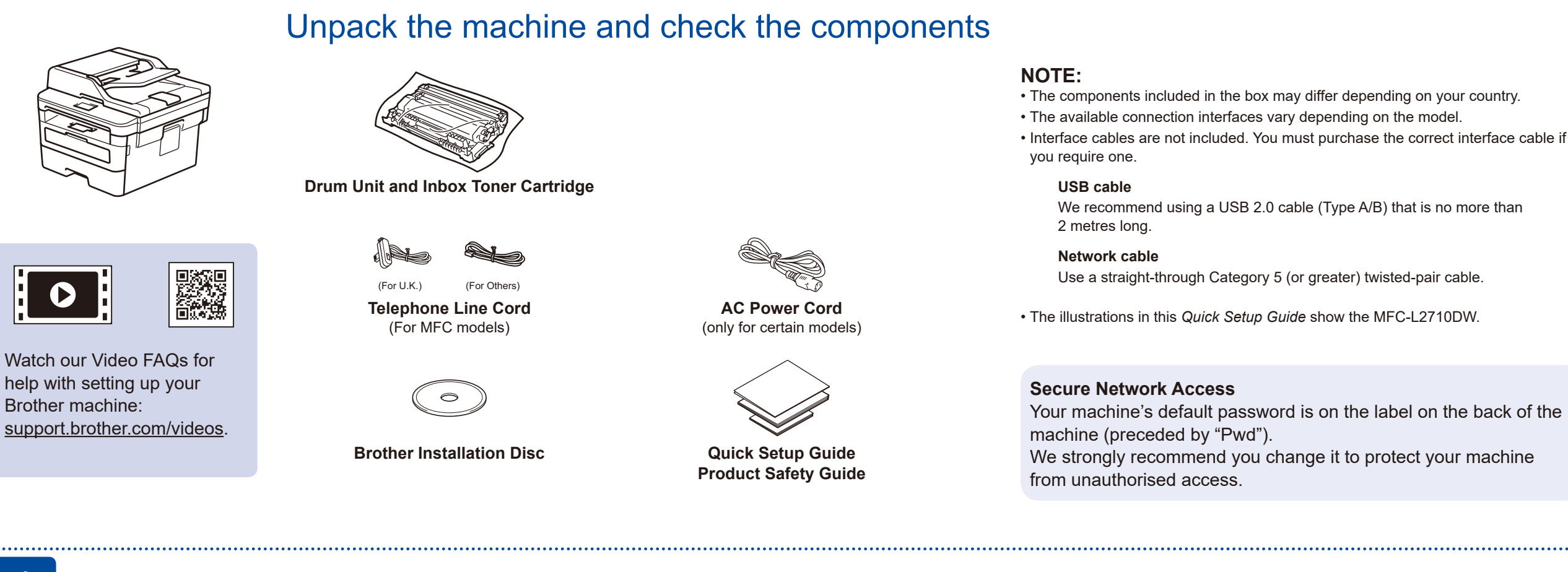

- **1.** (for DCP models)
	- a. Press **Menu**.
	- b. Press ▲ or ▼ to display [Initial Setup], and then press **OK**.
	- c. Press ▲ or ▼ to display [Local Language], and then press **OK**.

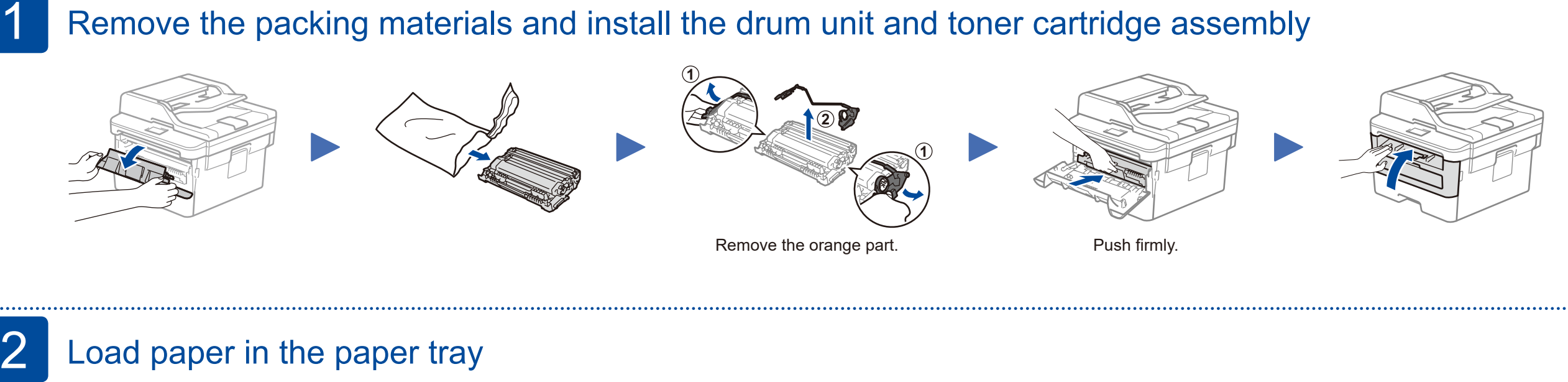

(for MFC models) Press **Menu**, **0**, **0**.

- **2.** Press ▲ or ▼ to select your language, and then press **OK**.
- **3.** Press **Stop/Exit**.

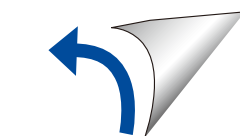

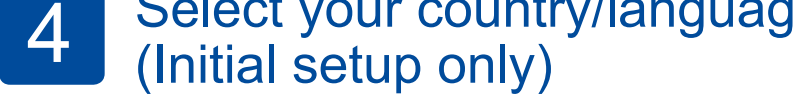

After turning the machine on, you may be required to set your country or language (depending on your machine). If required, follow the on-screen instructions.

## 5 Select your language (if needed)

D01H7V001-00 UK Version B

#### Select a device to connect to your machine 6

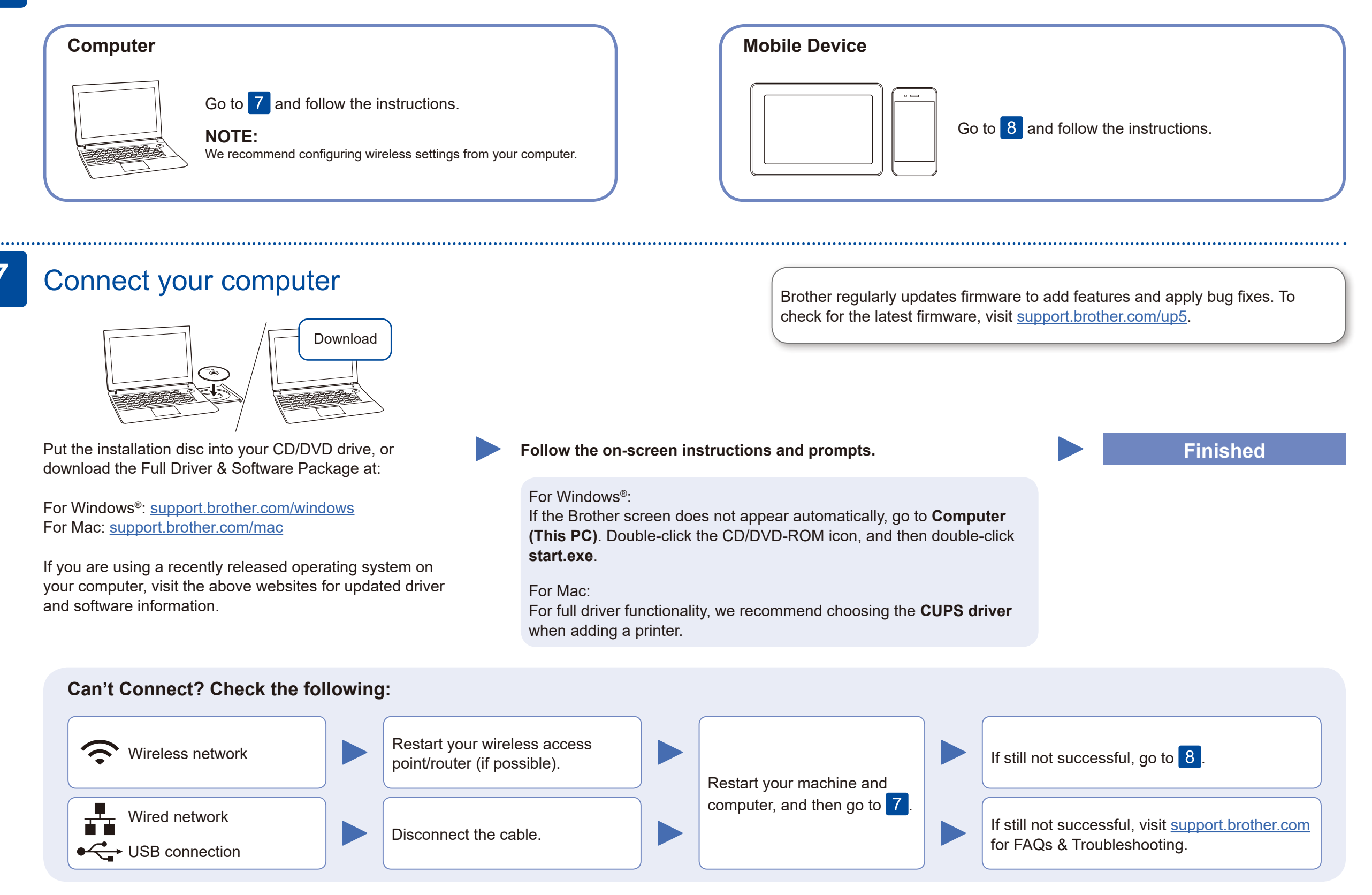

### Alternative wireless setup (Wireless models only)

Find your SSID (Network Name) and Network Key (Password) on your wireless access point/ router and write them in the table provided below.

8

Select the SSID (Network Name)

#### **For Computer**

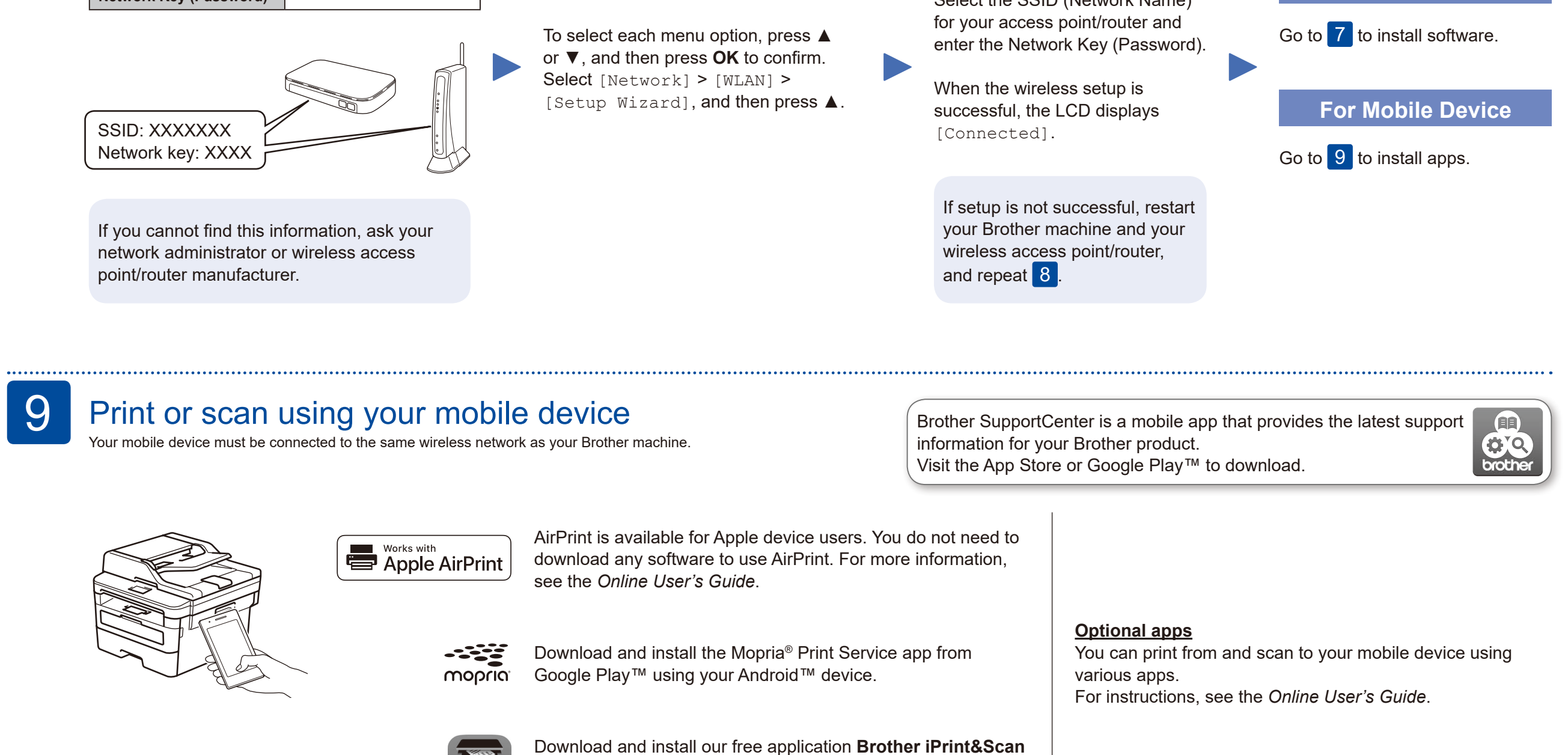

Even if you do not have a wireless access point/router, you can connect your device and your machine directly. For additional wireless network support, go to [support.brother.com/wireless-support.](support.brother.com/wireless-support)

from a mobile application store, such as the App Store, Google

Play™ or Microsoft® Store using your mobile device.

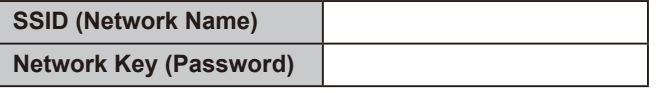

Additional Wireless Support: <support.brother.com/wireless-support>

For FAQs, Troubleshooting, and to download software and manuals, visit [support.brother.com](http://support.brother.com). For product specifications, see the *Online User's Guide*. © 2017 Brother Industries, Ltd. All rights reserved.